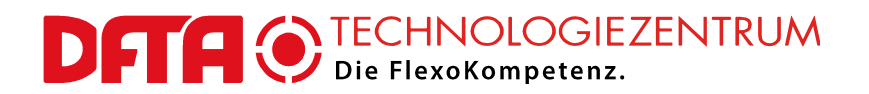

DFTA-Technologiezentrum • Nobelstraße 10 • D – 70569 Stuttgart

Freitag, 1. Juli 2016

#### **Verfahrensbeschreibung**

**Wichtiger Hinweis**

Aufgrund der Veränderungen der betreffenden Technologie in der Druckformherstellung müssen wir ausdrücklich darauf hinweisen, dass dieses Signalelement nur dann optimal angewendet werden kann, wenn es in so genannten **Round-Top** Workflows eingesetzt wird! In einem Flat-Top Verfahren wird es seine Stärken und Funktionen nur teilweise zeigen. Wir können den Einsatz unter Flat-Top Bedingungen nur nach eingehender vorheriger Untersuchung empfehlen.

# **DFTA Flexo-Rasterwalzen-Beistellungs-Kontrollelement DFTA RWBK 1.0**

Das vorliegende Dokument beschreibt das DFTA-Flexodruck-Rasterwalzen-Beistellungs-Kontrollelement DFTA RWBK Version 1.0, seine Zielsetzung, seine Anwendung und seine Auswertung, sowie den daraus zu ziehenden Nutzen für den Anwender.

#### **Grundlegendes**

Im Flexodruck hat der Druckmaschinenbediener unter anderem die Einstellung der Druckbeistellung zwischen Druckform und Substrat, sowie die Druckbeistellung zwischen Rasterwalze und Druckform vorzunehmen. Letztere kann mit dem DFTA RWBK 1.0 präzisiert und reproduzierbarer gemacht werden. Darüber hinaus kann über die Anwendung des DFTA RWBK 1.0 die Laufruhe der Druckzylinder durch die spezifische Einstellung der Rasterwalzen-Beistellung für das betrachtete Druckmotiv optimiert werden. Die Bildung von Querstreifen im Druckbild kann damit sicherer vermieden werden. Im Allgemeinen wird der betreffende Auftrag mit einer höheren Druckgeschwindigkeit gefahren werden können.

#### **Beschreibung**

Das DFTA RWBK 1.0 hat eine quadratische Form, bei der scheinbar Grauabstufungen von außen nach innen in der Form einer "eckigen Schnecke" von Schwarz nach Weiß übergehen. Es wird als hochauflösende Datei in der Form einer Bitmap mit der Datentiefe 1 Bit ausgeliefert. Damit handelt es sich um eine Schwarz-Weiß Bilddatei, wie sie von den Platesettern im Flexodruck verarbeitet werden kann. Die scheinbaren Grauabstufungen werden dabei in Wirklichkeit durch eine unterschiedlich große Häufigkeit der schwarzen Pixel in der Bilddatei erzeugt. Es sind insgesamt 256 dieser unterschiedlichen Pixelmuster zu dieser Schneckenform zusammengesetzt worden.

**DFTA-Technologiezentrum** an der Hochschule der Medien Nobelstr. 10 | 70569 Stuttgart Fon: +49 (0) 711 678 960

Fax: +49 (0) 711 678 9610 E-Mail: info@dfta.de www.dfta.de **Wissenschaftlicher Leiter**

Prof. Dr. Martin Dreher

**Bankverbindung** IBAN DE75 6008 0000 0263 4004 00 SWIFT BICDRES DE FF600

Steuer-Nr. 971 0600 540

Ust.-Id.-Nr. DE 190606404

**Zentrale:** Steinbeis GmbH & Co. KG für Technologietransfer Postfach 10 43 62 70038 **Stuttgart** Willi-Bleicher-Straße 19 70174 Stuttgart Fon: (07 11) 18 39-5 Fax:  $(07 11) 18 39 - 7 00$ 

Registergericht Stuttgart HRA 12 480 Komplementär: Steinbeis Verwaltungs-GmbH (Registergericht Stuttgart HRB 18 715) Ein Unternehmen im Steinbeis-Verbund

Geschäftsführung: Prof. Dr. Michael Auer (Vorsitz) Dipl.-Kfm. Manfred Mattulat www.stw.de stw@stw.de

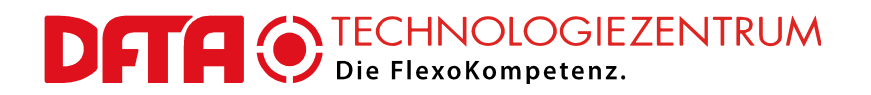

Die Originalgröße des ausgelieferten DFTA RWBK 1.0 Elementes beträgt 32 x 32 mm, bezogen auf die Auflösung von 2540 dpi. Bei einer Ausgabe mit einer anderen Auflösung kann sich diese Größe entsprechend ändern. Es muss jedoch hier schon darauf hingewiesen werden, dass diese Größe nur für einen Vorversuch benötigt wird. In der Anwendung in laufenden Aufträgen wird ein Ausschnitt von 1 x 1 mm Größe angewendet.

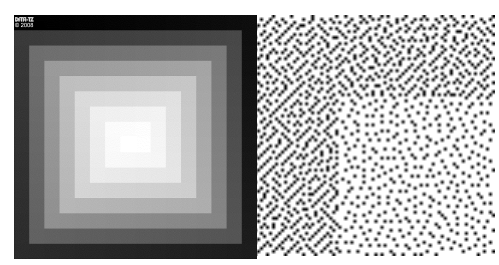

Abb. 1: Links das DFTA RWBK 1.0 in Originalgröße (bei 2540 dpi Bebilderungsauflösung), rechts ein stark vergrößerter Ausschnitt daraus, der die mikroskopischen Strukturen deutlich zeigt

### **Anwendungsmöglichkeiten**

Das DFTA RWBK 1.0 ist hauptsächlich für die so genannten digitalen Fotopolymer-Flexodruckplatten geeignet, die nach der Round-Top-Manier arbeiten. Es kann in alle digitalen Workflows eingeschleust werden, die die Ausgabe von solchen Bitmaps ermöglichen. Wird es bereits in den editierbaren Originaldatenbestand einer Druckform eingebaut, dann ist darauf zu achten, dass während des Importierens oder der weiteren Verarbeitung keinerlei Veränderungen der Auflösung durchgeführt werden, weder willentlich noch unwissentlich durch Automatismen in der Datenverarbeitung.

# **Funktion**

Das DFTA RWBK 1.0 bewirkt, dass die digitale Maske der Fotopolymerdruckplatte, die damit bebildert worden ist, die oben genannten scheinbaren Abstufungen von Grau erhält, obwohl die eingesetzten Platesetter echte Graustufen in der Regel nicht produzieren können. Durch die "Graustufen" in der digitalen Maske sorgt das DFTA RWBK 1.0 für eine mehr oder weniger starke Filterung des bei der Hauptbelichtung auftreffenden UV-Lichts. Diese Reduktion der die Fotopolymerisation auslösenden Strahlung führt dann entsprechend der betreffenden "Graustufe" zu einer mehr oder weniger starken Absenkung der erzielten Dicke der Druckplatte an der betrachteten Stelle. Nach vollständiger Verarbeitung der Druckplatte ergibt sich damit eine nach innen hin zunehmende Höhenabstufung auf der Druckform.

Die Höhenabstufung kann im Druck dafür genutzt werden, die aktuell eingestellte Beistellung der Rasterwalze zur Druckform anzuzeigen. Dieser Faktor der Einstellung der Druckmaschine bleibt ansonsten vollständig dem Talent und Gefühl des Bedieners überlassen, weil das Druckergebnis auf dem Bedruckstoff in erster Linie von der angewendeten Druckbeistellung zwischen Druckform und Substrat bestimmt wird. Wenn man allerdings auch die Druckbeistellung zwischen Rasterwalze und Druckform gut unter Kontrolle hat, dann lassen sich daraus die folgenden Vorteile ableiten:

- 1. visuelle Kontrolle über das absolute Maß an aufgewendeter Druckbeistellung zwischen Rasterwalze und Druckform (Übermaß und Defizit werden sofort sichtbar und können korrigiert werden)
- 2. bei Platzierung eines entsprechenden DFTA RWBK 1.0 Elementes (oder Ausschnitts, siehe später) auf beiden Seiten der Druckform (gemeint sind hiermit die spätere Antriebsseite und Bedienungsseite der Druckmaschine) kann die parallele Stellung der Rasterwalze gegenüber der Druckform sehr schnell und einfach überprüft werden
- 3. es ist darüber hinaus möglich, den in der zweiten Anwendungsstufe zu wählenden Ausschnitt aus dem DFTA RWBK 1.0 in Form eines schmalen Streifens entlang der Ablaufrichtung der Druckform zu repetieren. In diesem Falle kann durch die dort vorliegende abgesenkte Höhe der Druckform jegliche Schwingungen in der Druckmaschine und Druckform deutlich beobachtet werden. Dies kann für die Optimierung der Druckbeistellung zwischen Rasterwalze und Druckform angewendet

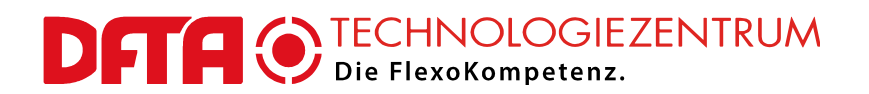

werden, so dass der betreffende Auftrag mit der optimalen Druckqualität bei höchstmöglicher Druckgeschwindigkeit produziert werden kann.

4. das DFTA RWBK 1.0 kann gleichzeitig als sehr sensibles Kontrollelement für die Gleichmäßigkeit der Druckformherstellung über verschiedene Druckplatten und vor allem längere Zeiträume hinweg verwendet werden.

Die o.g. Schneckenform wird wohlgemerkt nur für einen entsprechenden Vorversuch ("Stufe 1") angewendet. In der laufenden Produktion findet dann ein stark vereinfachter und um ein Vielfaches kleinerer Ausschnitt Anwendung.

### **Verarbeitung in der digitalen Reproduktion und Druckformherstellung**

1. Benötigte Bildauflösung des DFTA RWBK 1.0 prüfen

Das DFTA RWBK 1.0 wird üblicherweise in der Bildauflösung 2540,0 dpi ausgeliefert. Wenn Sie eine andere Auflösung für die Ausgabe von digitalen Flexodruckplatten verwenden, dann sprechen Sie die Mitarbeiter des DFTA-TZ an. Sonderauflösungen sind gegen eine geringe Bearbeitungsgebühr erhältlich.

2. Einbau des DFTA RWBK 1.0 in den Original-Datenbestand

Das DFTA RWBK 1.0 wird üblicherweise als Bitmap im TIFF Format in den Originaldatenbestand importiert, darin platziert und mit diesem zusammen verarbeitet. Die verbreiteten RIPs werden im Normalfall dann keine Veränderung daran durchführen, wenn die Auflösungen von DFTA RWBK 1.0 und Platesetter übereinstimmen

(siehe oben).

Es ist dabei unbedingt darauf zu achten, dass **keinerlei Skalierung** vorgenommen werden dürfen, um die Funktion des DFTA RWBK 1.0 nicht zu gefährden (die Verzerrung zur Behebung der Druckbildlängung ist eine Ausnahme, siehe folgender Punkt).

Das DFTA RWBK 1.0 kann und sollte in alle beteiligten Farbauszüge mindestens je einmal eingebaut werden. Dazu muss die "schwarzweiß-Datei" jeweils entsprechend "eingefärbt" werden, d.h. es muss ihm für jeden Farbauszug die entsprechende Farbe zugewiesen werden. Besonders zu empfehlen ist

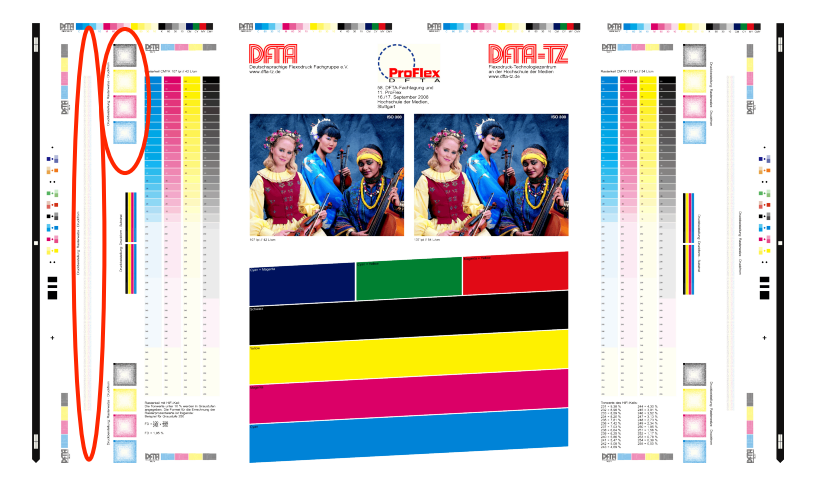

Abb. 2: Testdruckform des DFTA-TZ mit je 4 DFTA RWBK-Elementen pro Teildruckfarbe

es, das DFTA RWBK 1.0 möglichst an beiden Außenseiten der Druckform (betrachtet in Ablaufrichtung), also je einmal an der Bedienungs- und Antriebsseite der Druckmaschine anzuordnen, weil so die wichtige Parallelstellung zwischen Druckform und Rasterwalze überprüft werden kann.

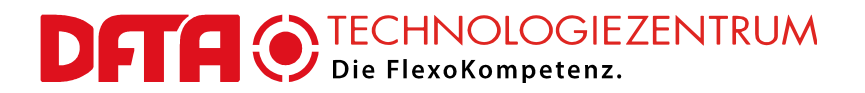

#### 3. RIPpen der Originaldatei oder Verwendung des DFTA RWBK 1.0 als Endausgabedatei für den Platesetter

Es ist auch möglich, den DFTA RWBK 1.0 Datensatz direkt als Ausgabedatei zu betrachten und zu verwenden, es also als kleine Bilddatei direkt zum Platesetter zu schicken. Allerdings steht es dann in keinem integralen Zusammenhang mit der restlichen Druckform und kann daher normalerweise nicht innerhalb dieser platziert werden. Dieser Fall wird daher eher die Ausnahme bilden.

Im Normalfall wird der Originaldatensatz inklusive eingebautem DFTA RWBK 1.0 zum RIP und dann weiter zum Platesetter geschickt (siehe oben). Da es sich für den RIP praktisch um eine Strichform – wenn auch sehr hoher Feinheit – handelt wird er weder eine unerwünschte Rasterung noch sonstige Veränderung durchführen. Im Anschluss kann der gesamte hochauflösende Datenbestand wie gewohnt zur Bebilderung von digitalen Flexodruckplatten verwendet werden.

Eine Verzerrung des Datenbestandes bei der Berechnung der Ausgabedatei im RIP, die gegen die Druckbildlängung gerichtet ist und Ausmaße bis ca. 5% erreichen kann, sollte nach dem gegenwärtigen Kenntnisstand unproblematisch sein und darf daher wie gewohnt ausgeübt werden.

4. Druckformherstellung

Die Bebilderung der digitalen Flexodruckplatten sollte unter den gewohnt hohen Maßstäben hinsichtlich Gleichmäßigkeit und Reproduzierbarkeit erfolgen (siehe auch DFTA Qualitätsleitfaden für die Herstellung digitaler Fotopolymerplatten). Außer der damit einhergehenden Optimaleinstellung der Laser-Power-Balance des Platesetters sind keine besonderen Maßnahmen im Umfeld oder am Platesetter selbst nötig, um das DFTA RWBK 1.0 korrekt bebildern zu können. Vor einem Betrieb des Platesetters im Unterleistungsbereich wird allerdings ausdrücklich gewarnt. Die Funktion des DFTA RWBK 1.0 würde dadurch wegen seiner feinen Strukturen noch mehr geschädigt als die auf solche Weise produzierten regulären Druckplatten. Die Erreichung der Optimaleinstellung der Laser-Power-Balance kann mit dem DFTA CtP-Kontrollstreifen (gegenwärtig V1.3) auf einfache Art und Weise eingestellt und kontrolliert werden.

Hinsichtlich der Hauptbelichtung der bebilderten Druckplatten ist wie im o.e. Qualitätsleitfaden zu großer Vorsicht zu mahnen. Die digitalen Fotopolymerdruckformen reagieren auf unterschiedliche Intensitäten der Belichtung (vergleichbar mit der "Stärke" der Strahlung) durch verschieden starke Punktschrumpfung (ein Ausgleich über die Belichtungszeit ist NICHT möglich). Das DFTA RWBK 1.0 nützt diesen erwünschten und prinzipiell sehr nützlichen Effekt gewollt, reagiert jedoch noch deutlich empfindlicher auf Unterschiede zwischen verschiedenen Geräten und/oder Leistungszuständen. Es ist daher sehr darauf zu achten, welches Gerät verwendet wird (die verschiedenen Bauweisen unterscheiden sich teils stark im maximal möglichen Ausstoß) und welchen Abnutzungszustand die darin befindlichen Röhren erreicht haben. Starke Unterschiede zwischen den Geräten und deren Alterungszuständen wird das DFTA RWBK 1.0 sehr deutlich werden lassen.

Die fertige Druckform wird das DFTA RWBK 1.0 als nach innen abfallende, schneckenförmig angeordnete "Treppe" von unterschiedlichen Höhen des Fotopolymers darstellen. Es ist dabei als

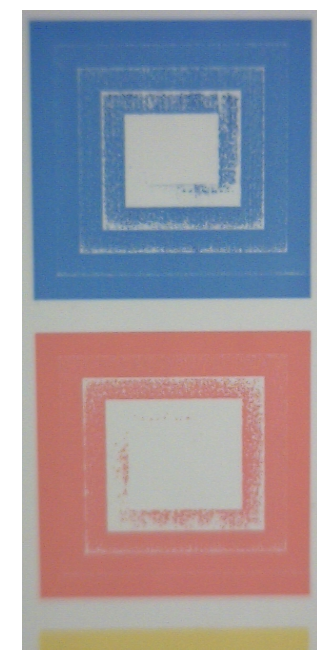

Erzielung gleicher Beistellung Abb. 3: Gedruckte Ergebnisse eines Testdruckes mit DFTA RWBK-Elementen vor der Korrektur der Rasterwalzenbeistellung zur

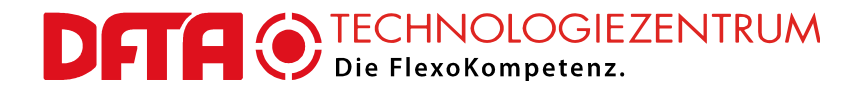

normal zu betrachten, wenn die äußeren "Ringe", trotz Mikrostrukturen, keine Vertiefungen aufweisen und die innersten Stufen ebenso ohne Differenzierung gleichmäßig tief auf Höhe des durch die Rückseitenbelichtung erzeugten Reliefsockels liegen.

## **Anwendung im Druck: Stufe 1**

Beim Andrucken der mit dem DFTA RWBK 1.0 (oder mehreren Kopien davon) bestückten Druckform(en) muss zunächst nicht auf das Kontrollelement geachtet und die Druckbeistellungen wie gewöhnlich eingestellt werden. Es wird in dieser Phase davon ausgegangen, dass es sich hierbei um Testdruckformen handelt, die die Druckmaschine profilieren sollen. (Für die Anwendung in laufenden Produktionsaufträgen wird das DFTA RWBK 1.0 meist zu viel Raum benötigen und daher nicht mitgedruckt werden können. Abhilfe: Siehe Stufe 2)

Als nächstes sollten die DFTA RWBK-Elemente einer Druckfarbe betrachtet werden, falls diese mehrfach, vorzugsweise möglichst weit links und rechts außen an der Bedruckstoffbahn, platziert werden konnten. Durch einfachen visuellen Vergleich lässt sich die Parallelstellung zwischen Druckform und Rasterwalze dieses Farbwerkes prüfen und ggf. korrigieren. Mit dem o.g. Wissen um die nach innen hin zunehmende Vertiefung der "Schnecke" sind Interpretation und Korrekturmaßnahmen praktisch selbsterklärend. Dies wird nacheinander oder gleichzeitig für alle beteiligten Teildruckfarben vollzogen.

Nun muss noch das Gesamtmaß der Beistellungen zwischen den Farbauszügen betrachtet werden. Haben diese etwa die gleiche Flächenbelegung und Art von Motiv, dann werden sie auch annähernd die gleiche Druckbeistellung benötigen. Bei Testdruckformen ist das üblicherweise der Fall. Große Unterschiede zwischen den Ausdruckverhalten der "Schnecken" der Teildruckfarben, die auf Differenzen in der totalen Druckbeistellung Rasterwalze-zu-Druckform hindeuten würden, sollten nun ausgeglichen werden.

**Achtung!** Wie sich in den Versuchen des DFTA-Technologiezentrums gezeigt hat, ist das Ausdruckverhalten und Aussehen der "Schnecken" stark abhängig von Qualität und Dickengleichmäßigkeit des Unterbaus. Beispielsweise können Dickentoleranzen im Schaumstoff-Montageklebeband deutliche Differenzen im Ausdruckverhalten hervorrufen und den Bediener zu falschen Korrekturmaßnahmen veranlassen. Es ist daher sinnvoll, das DFTA RWBK 1.0 auf Testdruckformen möglichst häufig auf jedem Farbauszug zu platzieren. Ein guter Kompromiss war dabei bisher die jeweils vierfache Platzierung (siehe Abbildung oben), weil sich dann die Dickentoleranzen im Klebeband typischerweise an nur einer Kopie des Elementes zeigen und damit schnell als solche erkannt werden können.

### **Anwendung im Druck: Stufe 2**

Nach der Durchführung des in Stufe 1 beschriebenen Andrucks der Druckformen mit den DFTA RWBK 1.0-Testelementen liegen Druckmuster nach der Art der Abbildung 3 vor. Die äußeren "Ringe" werden wie ein gewöhnlicher Vollton drucken, die inneren Stufen werden üblicherweise gar nicht ausdrucken. Das Ziel der weiteren Verwendung des DFTA RWBK 1.0 muss nun sein, eine der dazwischen liegenden, teilweise bzw. "heller" ausdruckenden Stufen möglichst sinnvoll auszuwählen und für die weitere Anwendung zu präparieren.

Im Folgenden gehen wir davon aus, dass der Andruck des Cyans nach den oben erwähnten Optimierungen (gleichmäßige Beistellung der Rasterwalzen über die Druckbreite und über die verschiedenen Druckwerke) das in Abbildung 4 zu sehende Aussehen hat. In diesem Fall wird zunächst der letzte noch druckende "Schenkel" im Inneren der "Schnecke" gesucht. Im vorliegenden Fall ist das der horizontal verlaufende Streifen an fünfter Stelle, gezählt von unten.

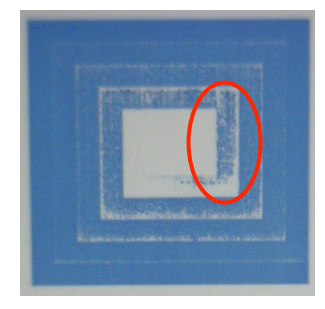

Abb. 4: Auswahl eines geeigneten Ausschnittes für die weitere Anwendung

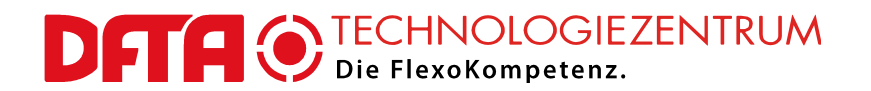

Das Einzelfeld, das es nun auszuwählen gilt, sollte dem nächsthöheren, etwas voller druckenden "Schenkel" entnommen werden. In Abbildung 4 wurde er eingekreist. Wie eingangs erwähnt setzt sich das DFTA RWBK 1.0 aus 256 verschiedenen Pixelmusterstufen zusammen. Folglich befinden sich in dem hier markierten Schenkel insgesamt 7 unterschiedliche Stufen. Diese sind allerdings so geringfügig gegeneinander abgestuft, dass ihre jeweiligen Grenzen in der Bilddatei auch bei starker Vergrößerung kaum erkennbar sind. Eben wegen der geringfügigen Abstufung ist es aber auch relativ unerheblich, welches der 7 Felder ausgewählt wird.

Als Orientierungspunkte für die Erstellung eines Bildausschnittes, der in einem Pixel-Editierungsprogramm wie bspw. Photoshop oder Photopaint vorgenommen werden kann, können geeigneterweise die angrenzenden Ecken der Bildstrukturen dienen, wie in Abbildung 5 dargestellt. Durch Ziehen einer Maske und anschließendes Beschneiden des Bildes auf die Maskengröße kann der gewünschte Ausschnitt separiert werden. Dieser sollte unter einem neuen Dateinamen gespeichert werden und steht ab dann für die Einbindung in weitere Testformen und Produktionsaufträge zur Verfügung.

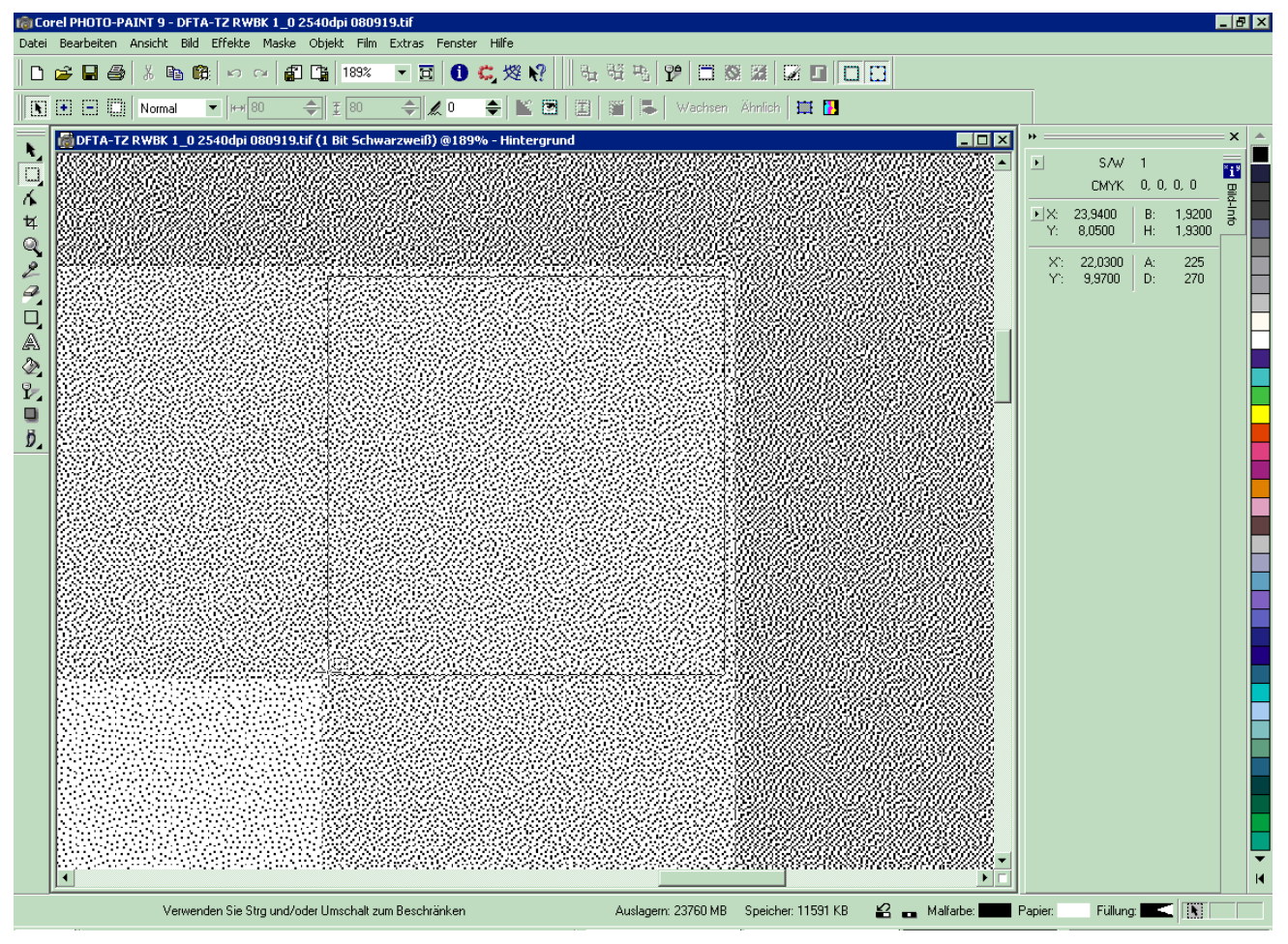

Abb. 5: Gewählten Ausschnitt im Bildbearbeitungsprogramm (hier Photopaint 9) durch Erstellung einer Maske und Beschneiden der Bilddatei auf Maskengröße als separate Datei erzeugen

Größten Nutzen für den Endanwender bringt der hergestellte Bildausschnitt dann, wenn er in vielfacher Repetierung als Streifen entlang der Ablaufrichtung auf die Druckform gestellt wird, vorzugsweise sowohl möglichst weit links und rechts an der Bedruckstoffkante. Durch das vertiefte Liegen der

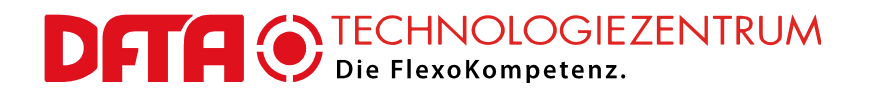

Druckformoberfläche innerhalb dieser Streifen ("vertiefte Laufstreifen") werden sie nur sehr sanft von der Rasterwalze berührt und damit auch nur partiell eingefärbt. Das im ursprünglichen DFTA RWBK vorgefundene Ausdruckverhalten ist durchaus auch für diese Streifen gewünscht.

Bei beidseitiger Anordnung auf der Druckform zeigen die Streifen wiederum sowohl das Absolutmaß der Rasterwalzenbeistellung als auch die Parallelität zur Druckform an. Darüber hinaus werden durch die Streifen, deren Ausdruck über die Abwicklungslänge hinweg typischerweise ein- und aussetzen wird, die unvermeidlichen Schwingungen in der Druckmaschine sichtbar gemacht. Mit diesem Hilfsmittel kann der Drucker quasi unter Sichtkontrolle das Absolutmaß der Rasterwalzenbeistellung so lange gezielt variieren, bis bei der gewählten Druckgeschwindigkeit die geringsten Vibrationen zu verzeichnen sind. Umgekehrt kann er auch die Druckgeschwindigkeit verändern bis bei einer gewählten Rasterwalzen- und Druckbeistellung die optimale Produktions-Druckgeschwindigkeit gefunden ist.

Darüber hinaus wird ermöglicht, den Einfluss des Druckformaufbaus, der Druckgeschwindigkeit und der Beistellungen Rasterwalze-zu-Druckform und Druckform zu Bedruckstoff deutlicher als bisher zu sehen und damit bessere Erfahrungen über die möglichen Optimierungsmaßnahmen zu gewinnen. Einige Variablen des Flexodrucks können damit auf die Dauer besser verstanden werden.

Aber auch wenn im Produktionsauftrag kein Platz für das Anbringen der "vertieften Laufstreifen" sein sollte kann jeweils eine einzelne Kopie des oben beschriebenen Bildausschnittes aus dem DFTA RWBK 1.0 außen auf der Druckform angebracht werden (ähnlich dem für die Montage notwendigen Mikropunkt) und dem Druckmaschinen-Bediener zumindest die Parallelität von Druckform und Rasterwalze anzeigen, wodurch so manches Druckproblem (übermäßige Vibrationen mit Querstreifenbildung im Druck, einseitige verfrühte Abnutzung der Druckform etc.) gezielter vermieden werden kann.

Stuttgart, Juli 2016 Prof. Dr. Martin Dreher, Wissenschaftlicher Leiter DFTA-Technologiezentrum

#### **Urheberrechts-Hinweis**

Es wird ausdrücklich darauf hingewiesen, dass das hier beschriebene Rasterwalzen-Beistellungs-Kontrollelement partielle Überschneidungen mit einem von der Firma DuPont in den USA angemeldeten Patent aufweist (US Patent 6984478), das das Einbringen von Höhenabstufungen in fotopolymeren Flexodruckformen beschreibt, auch wenn das RWBK funktionell anders arbeitet. Die Firma DuPont verzichtet auf die eigenständige Nutzung und stellt die Rechte der Allgemeinheit des Flexodrucks zur Verfügung.